## Ohje kyselyn tulosten siirtämiseksi word-raporttipohjaan

- 1. Siirrä nämä kaksi tiedostoa samaan kansioon (älä vaihda tiedostojen nimiä):
	- Word: Yritysvastuuraportti.docx
	- Excel: Yritysvastuukysely-Vihreä tilinpäätös ja vastuullisuusraportointi.xlsx
- 2. Avaa Excel-tiedosto.
- 3. Avaa Word-�edosto. Word kysyy lupaa kyselyn tulosten linkitykseen. Vastaa Yes/Kyllä

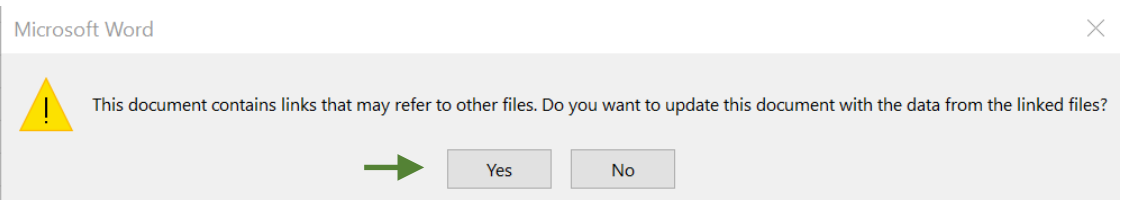

Word-raporttipohja avautuu. Tämä saattaa kestää useamman minuutin ajan.

- 4. Kun raporttipohja on avautunut, valitse Kaikki (ctrl + a).
- 5. Paina F9, jolloin kaikki excel tiedostoon liitetyt kentät löytävät oikean polun kansiossa olevaan ja avattuun excel-tiedostoon.
- 6. Tallenna Word tiedosto samalla nimellä samaan kansioon.

## Vastausten siirtäminen raportista Word pohjaan

- 1. Lataa kyselyn vastauksista excel-tiedosto koneellesi
- 2. Valitse raportista haluamasi vastausrivi, kopioi koko rivi
- 3. Avaa "Yritysvastuukysely-Vihreä tilinpäätös ja vastuullisuusraportointi -excel-tiedosto"
- 4. Vie raportista kopioitu rivi tämän tiedoston riville 2.
- 5. Tallenna Yritysvastuukysely-Vihreä tilinpäätös ja vastuullisuusraportointi -excel-tiedosto. Älä vaihda tiedoston nimeä.
- 6. Avaa yritysvastuuraportti.docx -tiedosto
- 7. Haluamasi yrityksen vastaukset päivittyvät automaattisesti raporttiin.
- 8. Täytä vielä sivun 2-tyhjät kohdat:
	- Kannessa oleva yritys-kohta
	- Palveluntarjoajan nimi
	- Palveluntarjoajan yhteyshenkilön nimi
	- Yrityksen nimi
	- Yrityksen y-tunnus
	- Yrityksen yhteyshenkilön nimi
- 9. Tee raportista PDF-tiedosto jonka jälkeen olet valmis antamaan raportin eteenpäin.